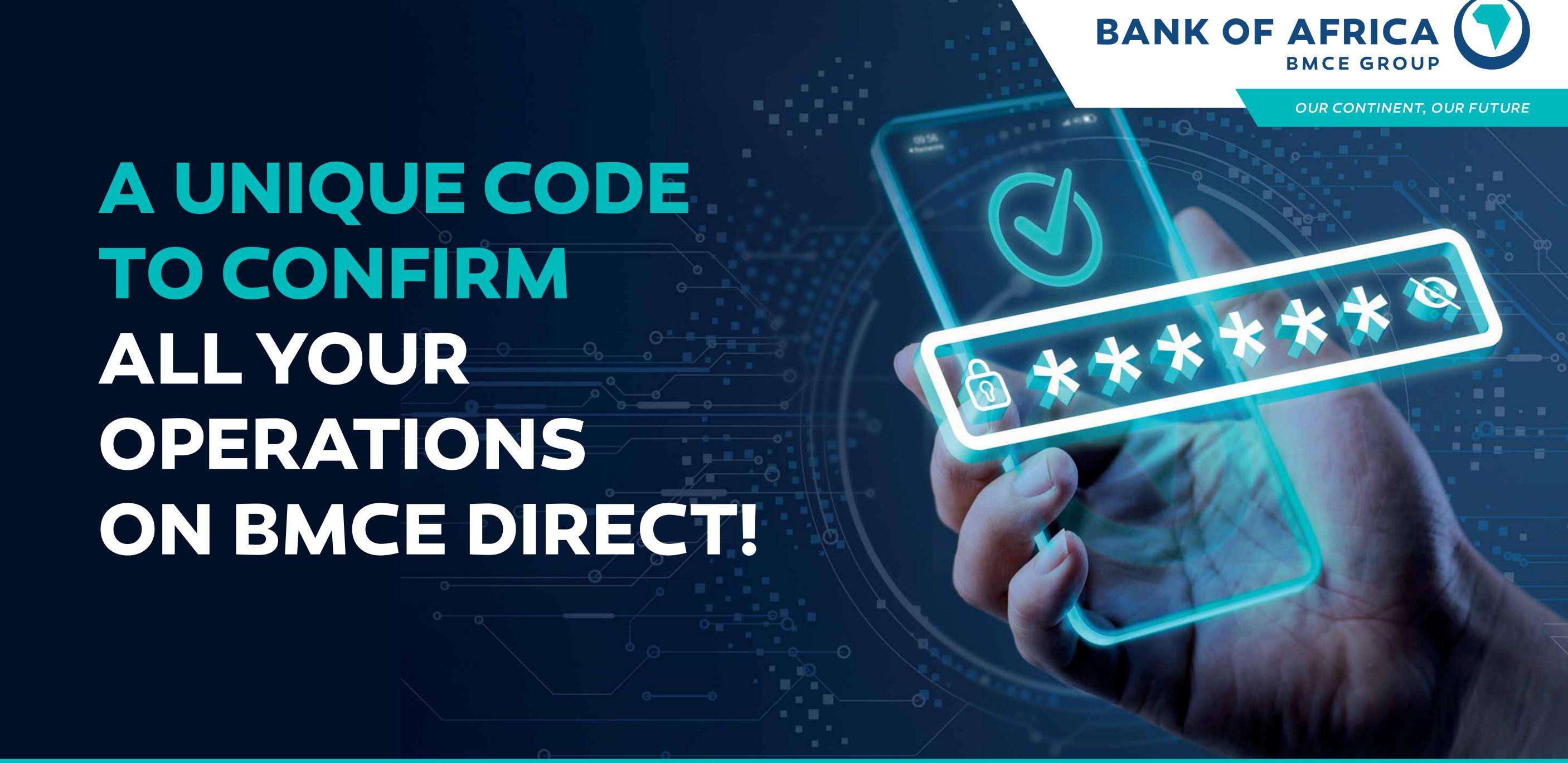

# WHAT IS THE MOBILE CONFIRMATION?

Discover our new Mobile Confirmation solution that further strengthens the security of your online banking transactions on your BMCE Direct portal! You can now carry out all your banking operations (transfers, provisioning, bill payment...) using a unique security code!

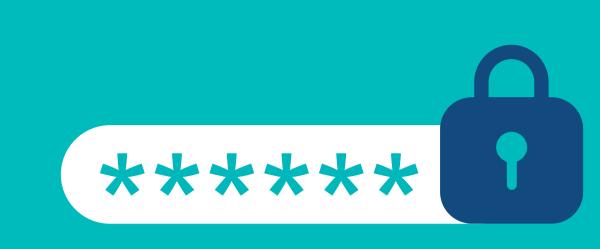

# WHAT ARE THE STEPS TO FOLLOW?

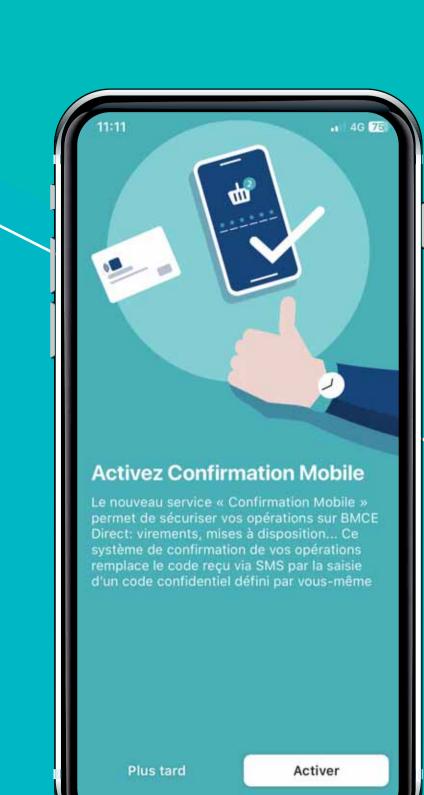

your screen.

STEP 1: Launch the application, a message presenting the Mobile Confirmation will appear on

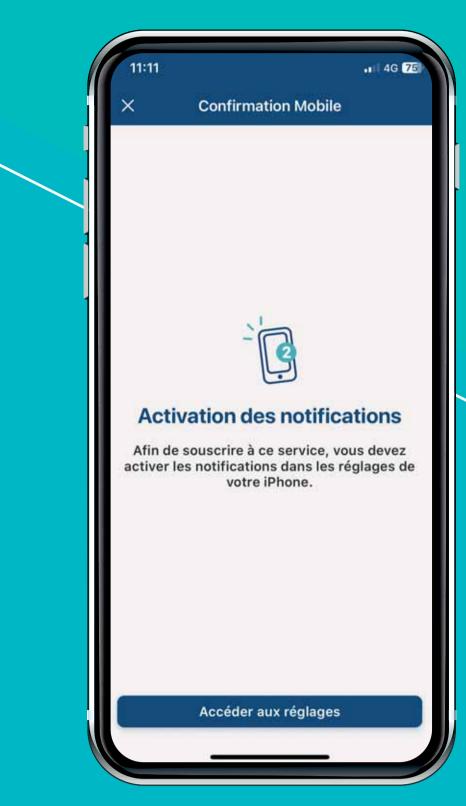

#### STEP 2:

**Activate the notifications** of your BMCE Direct application in the settings of your phone.

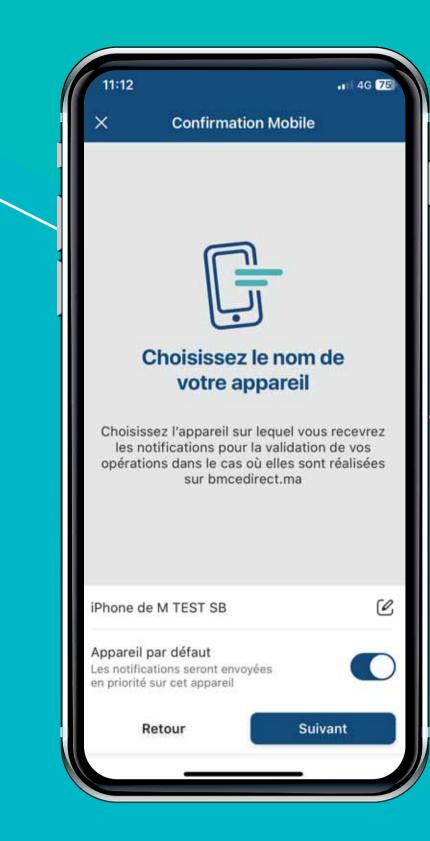

#### STEP 3:

Enter the name of the device you want to associate with the Mobile Confirmation.

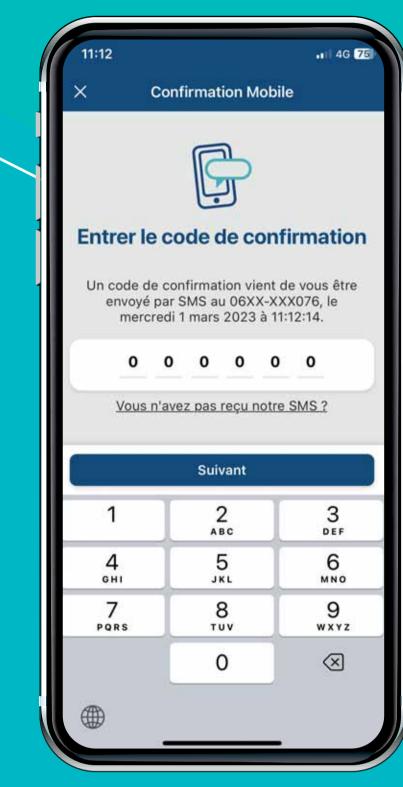

## STEP 4:

**Enter the confirmation code** that will be sent to you by SMS to activate the Mobile Confirmation service.

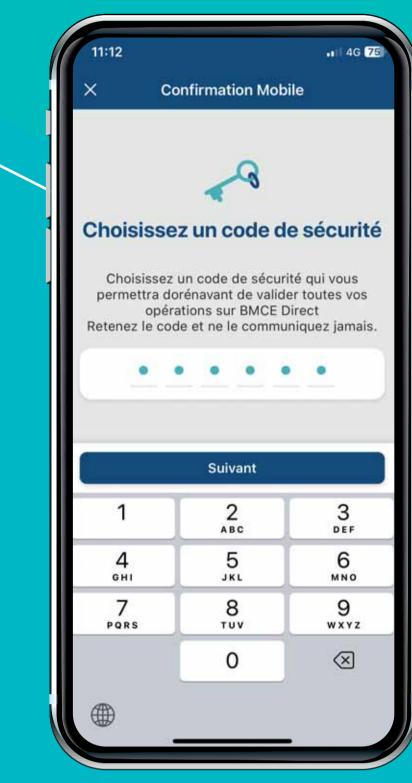

#### STEP 5:

Choose the 6-digit security code that suits you. This is the one that will be requested when confirming your various operations.

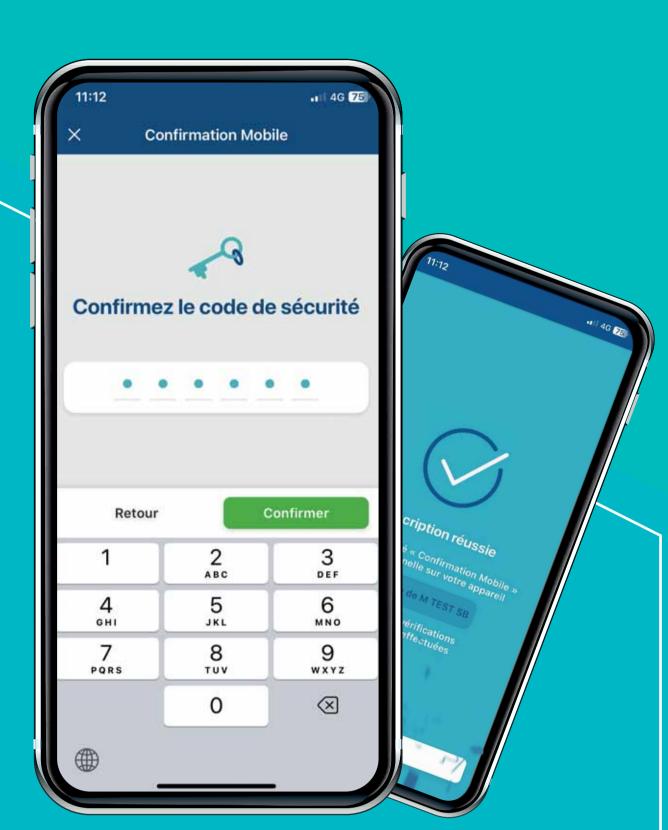

### STEP 6:

Confirm the code entered one last time. Remember it, you will be asked for it every time you confirm a transaction. Congratulations, the Mobile Confirmation feature has been successfully activated.

## HOW CAN YOU USE THE MOBILE CONFIRMATION SOLUTION?

If you want to make for example a transfer to a beneficiary of your choice, you just have to proceed as follows:

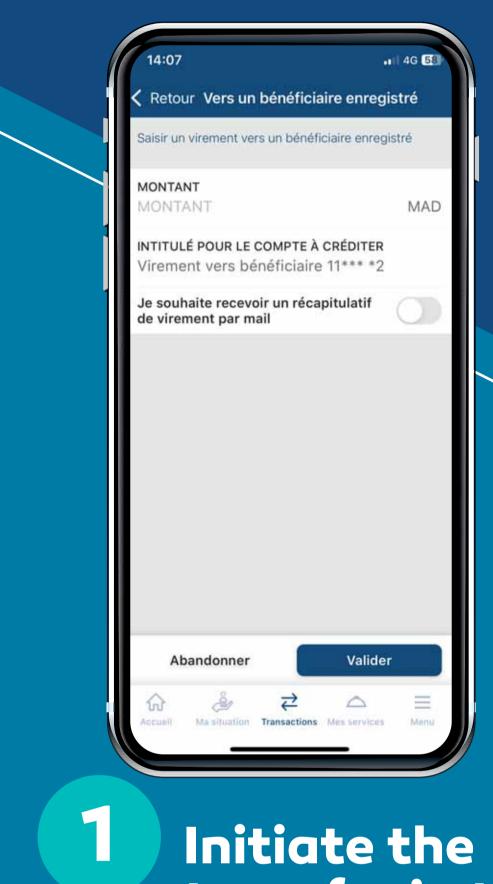

transfer in the usual way.

080 100 8100

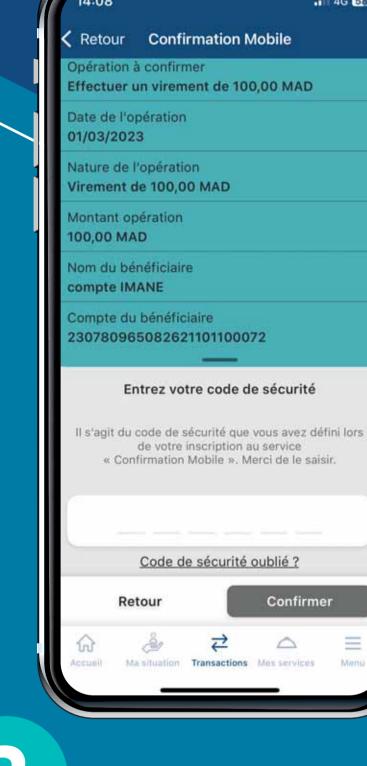

Enter the security code you chose when you activated the service.

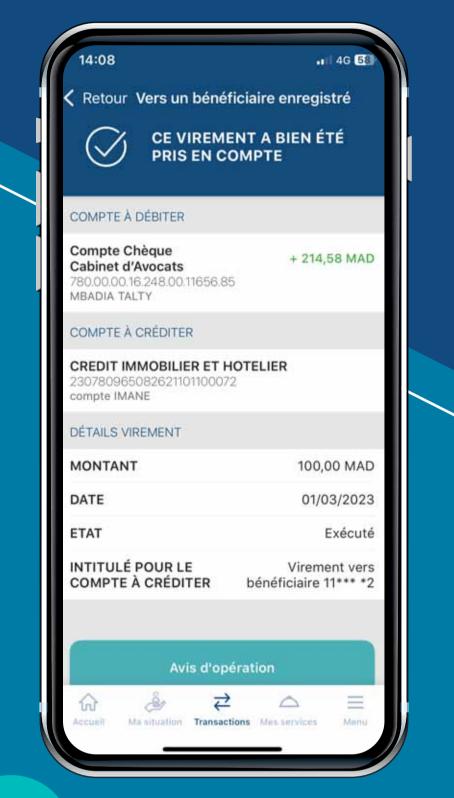

Confirm the operation. If the code is correct, the transfer will be validated.

In the same way, you will be able to execute all your different operations.

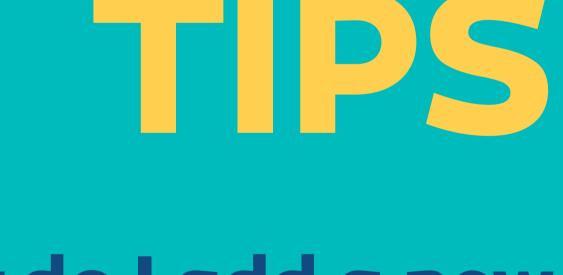

## How do I add a new device to the Mobile Confirmation? Just install the BMCE DIRECT application.

After authentication, the user is prompted to activate Mobile Confirmation on the new device.

How to manage the devices registered in the Mobile Confirmation? Accessing the

MOBILE CONFIRMATION => MANAGE YOUR DEVICES section in BMCE DIRECT WEB allows you to delete one of the registered devices and to designate the default device that will receive the mobile confirmation notifications.

for Mobile Confirmation? All devices compatible with the BMCE DIRECT application.

Which devices are eligible

What are the operations concerned

by the mobile confirmation? All operations requiring a validation previously by SMS code.

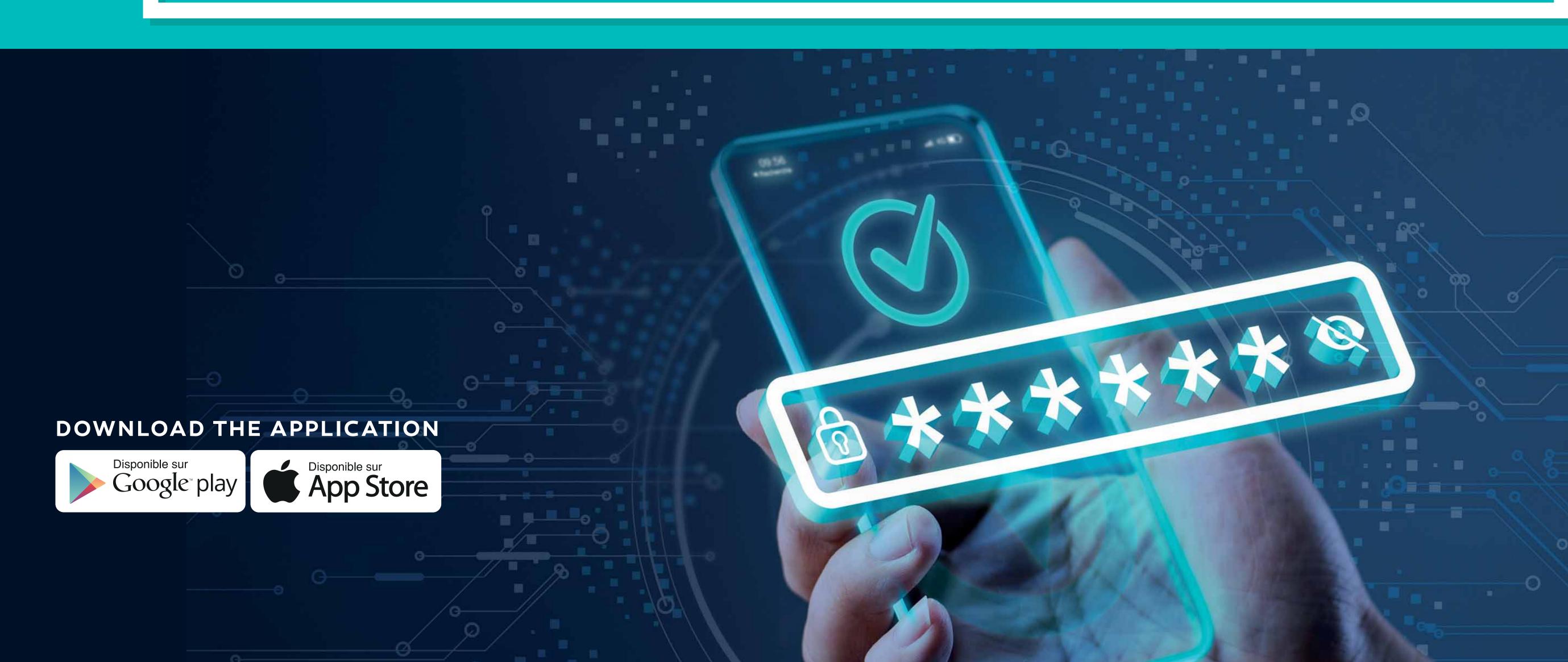